## **Scorekeeper Instructions**

## **Set Availability**

1. Go to Metro Basketball Association website, www.mbans.ca. Click on Scorers Page.

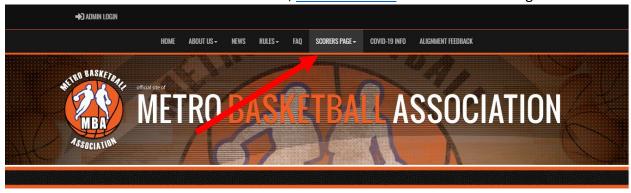

2. Click Scorers assigning login.

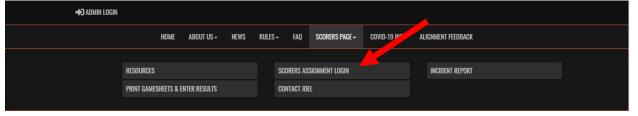

3. Enter your username and password. Then click login.

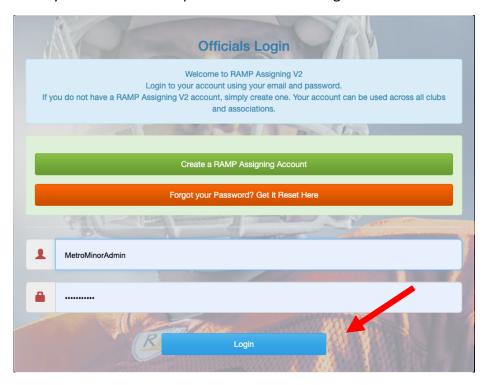

4. Click Available Days.

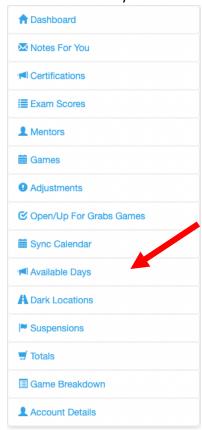

5. You have two options, add a single available time or multiple available times. The easiest way is to add multiple.

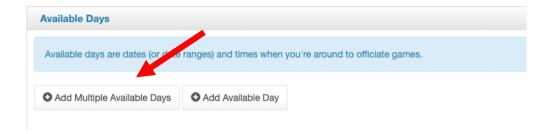

6. Follow the instructions on the screen.

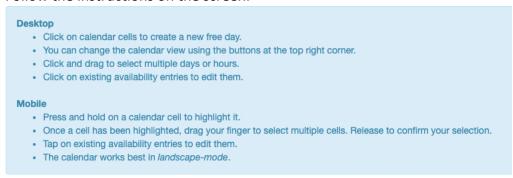

7. Click on the calander day and fill in the information for the time you are available. Lable can be anything. If you click "all day" it will set the whole day or date range as available.

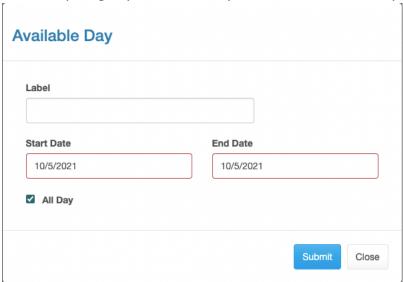

8. If you un check all day you will be able to specify certain time periods. Note on a Saturday: morning games run 9am to 1pm, this is what you should set your availability for to work morning games. Afternoon games run 1pm to 6:30pm, this is what you should set your availability for to work afternoon games.

Sunday: morning games run 9am to 1:30pm, this is what you should set your availability for to work morning games. Afternoon games run 1:30pm to 7pm, this is what you should set your availability for to work afternoon games. Click Submit

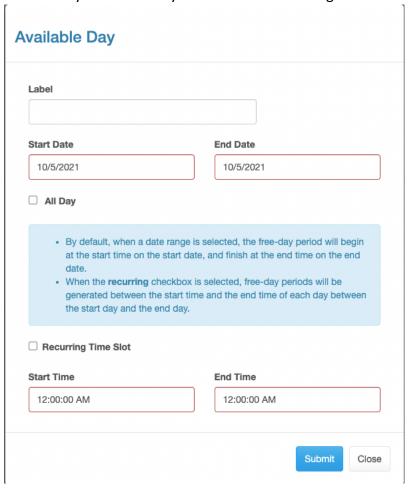

9. Repeat to add other available dates